防治隨身碟病毒 - 關閉隨身碟或其他外接式電腦周邊自動播放功能

## 開始→執行→gpedit.msc

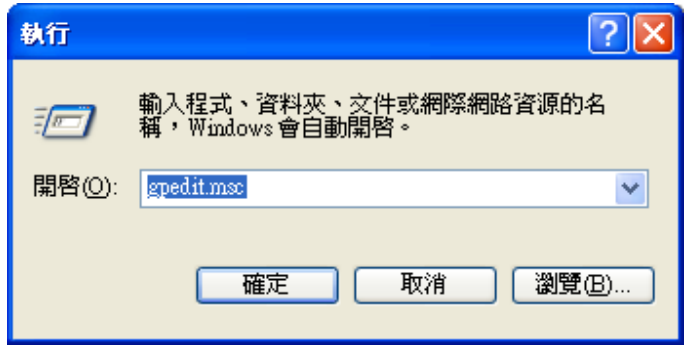

## 電腦設定→系統管理範本→系統 在右邊視窗找尋「關閉自動播放」

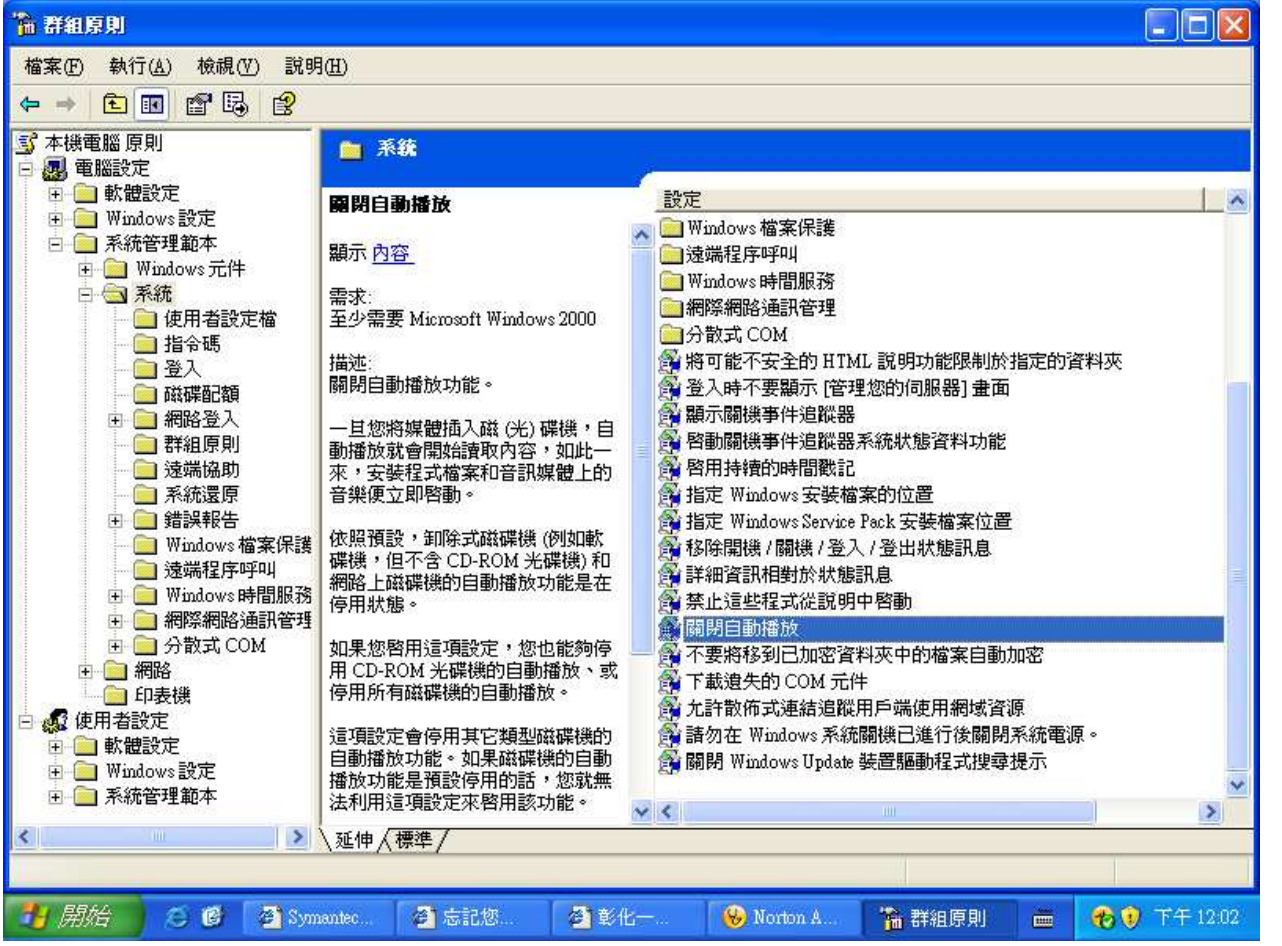

仁德醫護管理專科學校

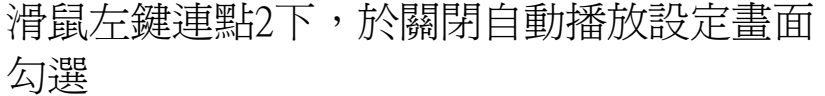

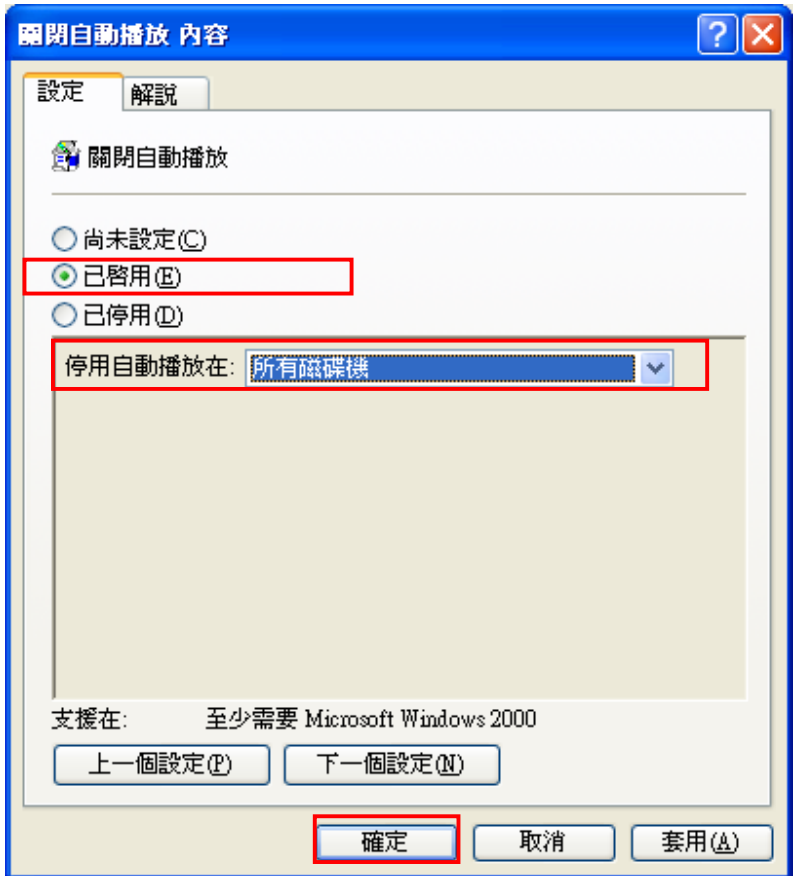

雖然經由上述各項設定之後,還是難保不會「中獎」! 於是,你還需要不定期的更新最新病毒碼、不使用來路不明的軟體、安 裝防火牆(如費爾防火牆)以及使用隨身碟前,先使用防毒軟體掃描一 番,方能多一分保障。